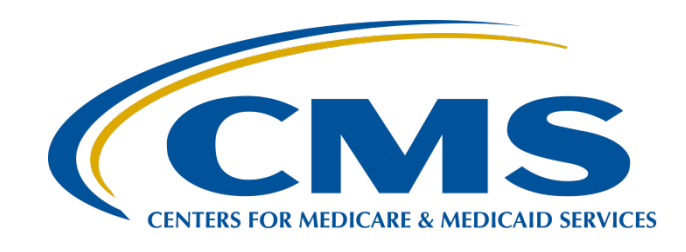

#### **Reviewing Your Fiscal Year 2024 Hospital Value-Based Purchasing Program Medicare Spending per Beneficiary Hospital-Specific Report**

**Hosted by: Inpatient Value, Incentives, and Quality Reporting Outreach and Education Support Contract**

**July 12, 2023**

#### **Speakers**

#### **Maria Gugliuzza, MBA**

Lead, Hospital Value-Based Purchasing (VBP) Program Inpatient Value, Incentives, and Quality Reporting (VIQR) Outreach and Education Support Contractor

#### **Sam Bounds**

Associate Research Manager Acumen, LLC Measure Development Contractor

#### **Angie Drake**

Hospital Quality Reporting Analytics Team Bellese Technologies

#### **Purpose**

This event will provide an overview of the Medicare Spending per Beneficiary (MSPB) measure's goals, methodology, and calculations. The event will also discuss the MSPB Hospital-Specific Reports (HSRs), instructions to submit a review and correction request, and steps to access the MSPB HSRs from the *Hospital Quality Reporting (HQR) Secure Portal*.

## **Objectives**

Participants will be able to:

- Identify the goals of the MSPB measure.
- Understand the MSPB measure methodology.
- Access and review the MSPB HSR.
- Understand steps to submit a review and correction request.

#### **Acronyms**

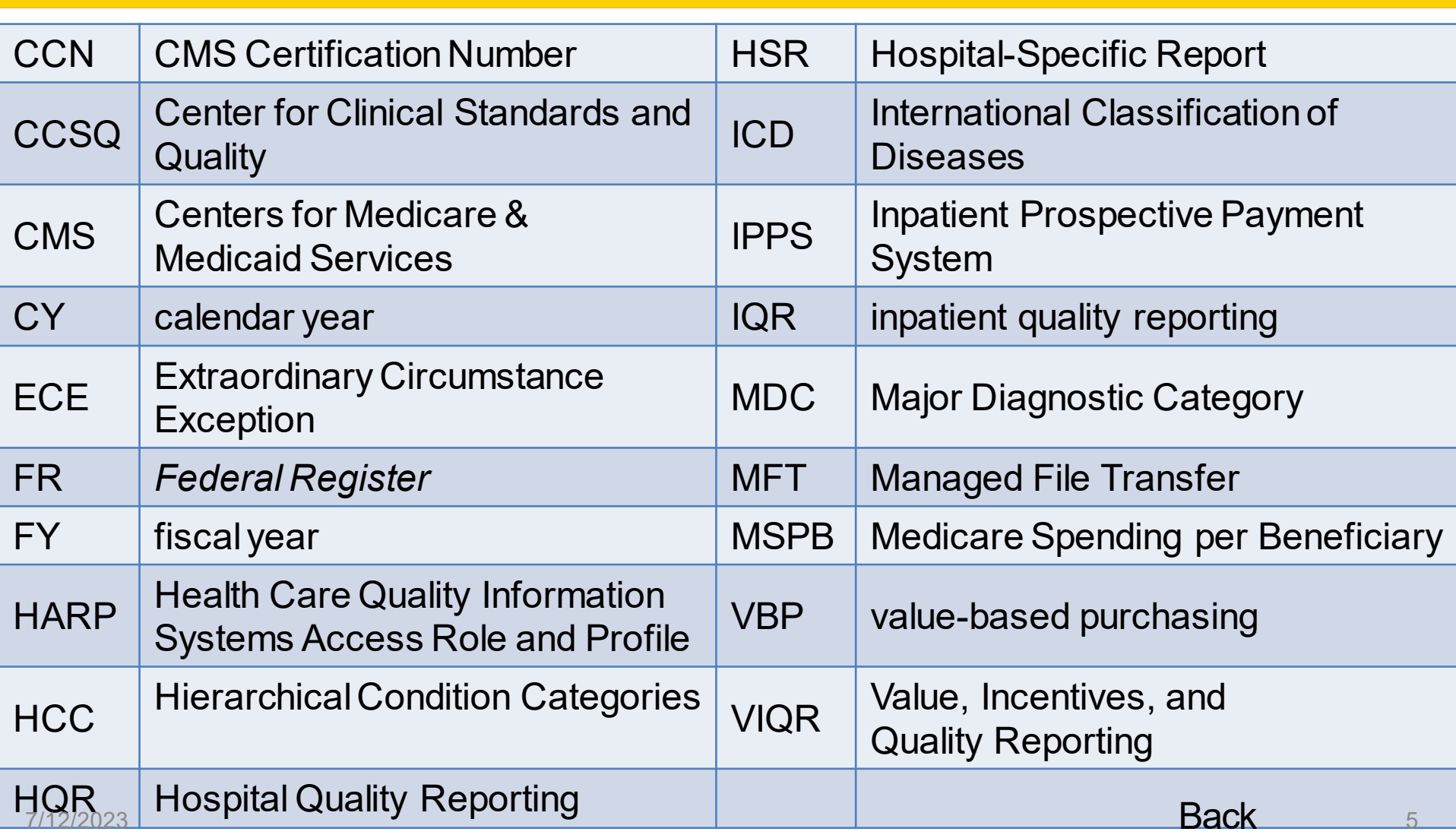

**Maria Gugliuzza, MBA**, Hospital VBP Program Lead Inpatient VIQR Outreach and Education Support Contractor

#### **HSR Measurement Period**

## **MSPB HSR Notes**

- There is only one combined HSR for both the Hospital VBP Program and Public Reporting.
- The HSR contains MSPB measure results for the fiscal year (FY) 2024 Hospital VBP Program performance period and for January 2024 Public Reporting.
- MSPB HSRs were delivered **June 9, 2023**.

## **FY 2024 Baseline Measures Reports**

Only performance period data will be included in the HSR for the Hospital VBP Program.

- Baseline period data are displayed on your hospital's Baseline Measures Report.
- The FY 2024 Baseline Measures Report was first made available in June of 2022.
- You can download a copy of your hospital's FY 2024 Baseline Measures Report in the *HQR Secure Portal*.

# **How to Download your FY 2024 Baseline Measures Reports**

- 1. Navigate to the *HQR Secure Portal* login page at [https://hqr.cms.gov/hqrng/login.](https://hqr.cms.gov/hqrng/login)
- 2. Enter your Health Care Quality Information Systems Access Roles and Profile (HARP) User ID and Password. Then, select **Log In**.
- 3. You will be directed to the **Two-Factor Authorization page**. Select the device you would like to retrieve the verification code. Select **Continue**.
- 4. Once you receive the code, enter it. Select **Continue**.
- 5. Read the Terms and Conditions statement. Select **Accept** to proceed. You will be directed to the HQR landing page. If Cancel is selected, the program closes.
- 6. On the HQR landing page, select **Program Reporting** from the left navigation menu to expand the menu options.

## **How to Download your FY 2024 Baseline Measures Reports**

- 7. Select **Performance Reports** from the expanded Program Reporting drop-down.
- 8. Select **Hospital Value-Based Purchasing** from the Program selection menu.
- 9. Select **Baseline Measures** from the Report selection menu.
- 10. Select **2024** from the Fiscal Year selection menu.
- 11. Select your hospital from the Provider selection menu.
- 12. Select **Display Results**.
	- To export the data displayed, select the **Export PDF** option available on the User Interface. The exported data will be available in a PDF format to save and print.

**Maria Gugliuzza, MBA**, Hospital VBP Program Lead Inpatient VIQR Outreach and Education Support Contractor

**Accessing the HSR**

### **How to Receive Your HSR**

- A Listserve communication was sent via email to those who are registered for the **HIQR Notify: Hospital Inpatient Quality Reporting (IQR) Program Notifications** and the **HVBP Notify: Hospital Inpatient Value-Based Purchasing (VBP) Program Notifications** Listserve groups on QualityNet to announce that the reports were delivered June 9, 2023.
- The FY 2024 MSPB HSR can now be downloaded directly from the HQR System:<https://hqr.cms.gov/hqrng/login>
- The HQR System requires users to have a HARP account with access to Managed File Transfer (MFT) to log on.

# **Accessing Your HSR**

You can now download the FY 2024 MSPB HSR from the HQR System: [https://hqr.cms.gov/hqrng/login.](https://hqr.cms.gov/hqrng/login) Follow these steps to access your HSR.

- 1. Log into the HQR System using your HARP Account. Select **Log In**.
- 2. Choose the authentication method. Select **Next**.
- 3. Enter your code. Select **Next**.
- 4. Go to the navigation menu on the left side of your screen.
- 5. Select **Program Reporting**. Select **Claims-Based Measures**.
- 6. Select the Release Year (2023), Program (MSPB), and the report (HVBP-MSPB). Select **Export**.

If your profile did have a HARP account with access to MFT permissions prior to June 9, 2023, and you cannot download your report, please contact the Center for Clinical Standards and Quality (CCSQ) Service Center at [QNetSupport@cms.hhs.gov](mailto:QNetSupport@cms.hhs.gov) or call (866) 288.8912 (TTY: 877.715.6222), weekdays from 8 a.m. to 8 p.m. Eastern Time.

**Maria Gugliuzza, MBA**, Hospital VBP Program Lead Inpatient VIQR Outreach and Education Support Contractor

#### **Review and Correction Period and Contacts for Questions**

## **Review and Correction Period**

- Hospitals may review and request corrections to their MSPB measure results for 30 days following the release of the HSR.
	- o The Hospital VBP Program review and correction period ends on July 12, 2023 at 11:59 p.m. Pacific Time.
	- o The MSPB measure is part of the Efficiency and Cost Reduction domain in the Hospital VBP Program. Hospitals will be notified of their FY 2024 Hospital VBP Program results in the HQR Secure Portal later in the year.
- During the review and correction period hospitals may submit questions or requests for correction through the QualityNet Q&A tool: [https://cmsqualitysupport.servicenowservices.com/qnet\\_qa?id=ask\\_a\\_question](https://cmsqualitysupport.servicenowservices.com/qnet_qa?id=ask_a_question)
	- o Program: Inpatient Claims-Based Measures
	- o Topic: Medicare Spending Per Beneficiary (MSPB) > **Review & Correction Request**
	- o Please include your hospital's CMS Certification Number (CCN).
- As with other claims-based measures, hospitals may **not** submit the following:
	- o Additional corrections to underlying claims data
	- $\circ$  New claims to be added to the calculations

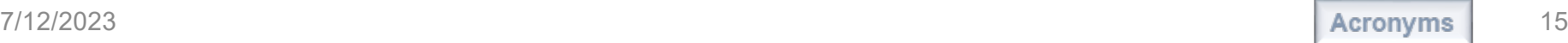

## **Contacts for Questions**

You can submit questions regarding measures, HSRs, and the Hospital VBP Program through the [Question and Answer tool on QualityNet.](https://cmsqualitysupport.servicenowservices.com/qnet_qa?id=ask_a_question) Include your hospital's six-digit CCN for all questions and use the following program and topic selections when submitting questions through the tool.

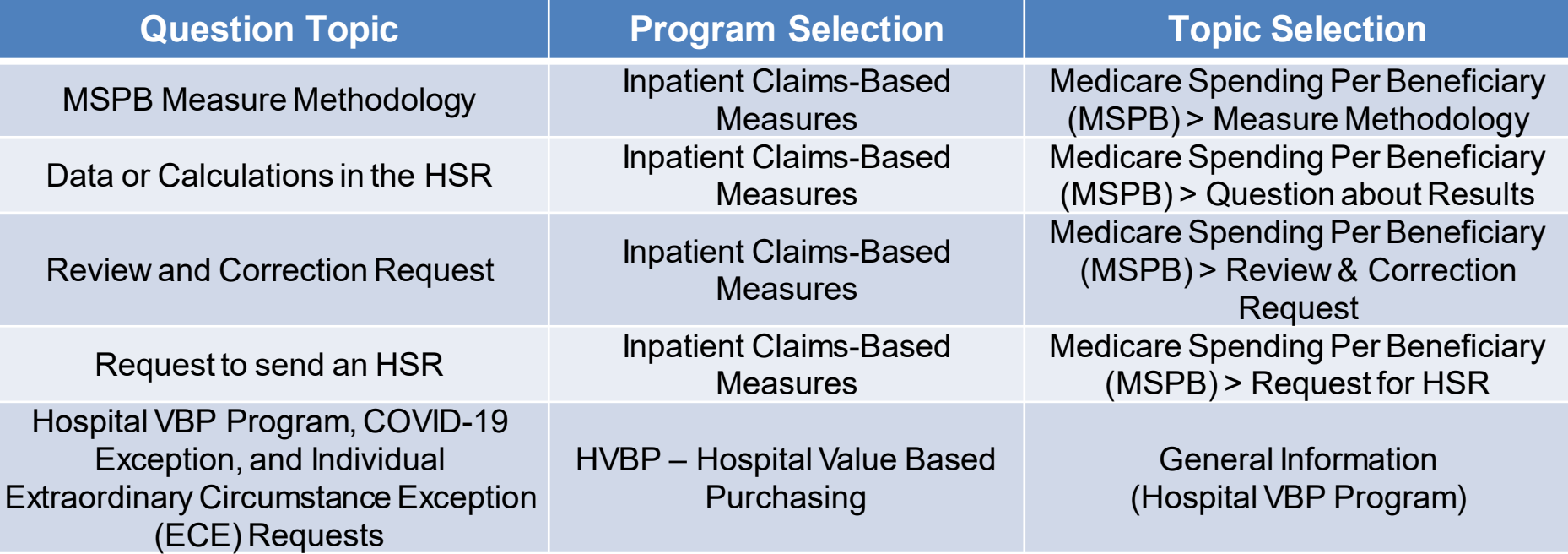

If you experience issues accessing your HSR from the HQR System or requesting and reviewing your HARP permissions, contact the CCSQ Service Center at [QNetSupport@cms.hhs.gov](mailto:QNetSupport@cms.hhs.gov) or (866) 288-8912.

**Sam Bounds**, Associate Research Manager Acumen, LLC, Measure Development Contractor

#### **MSPB Methodology and Calculation**

#### **MSPB Measure**

- Evaluates the efficiency of hospitals relative to the efficiency of the national median hospital
- Assesses the cost to Medicare for services performed by hospitals and other healthcare providers during an MSPB episode (the periods immediately prior to, during, and following a patient's hospital stay)

# **MSPB Measure in Hospital VBP Program**

#### The MSPB measure:

- Is the sole measure within the Efficiency and Cost Reduction domain of the Hospital VBP Program.
- Was included starting in FY 2015.
- Was required for inclusion in the Hospital VBP Program by §1886(o)(2)(B)(ii) of the Social Security Act.
- Has details of episode construction and adjustment in the FY 2012 Inpatient Prospective Payment System (IPPS) final rule ([76 FR 51618–51627\)](https://www.federalregister.gov/documents/2011/08/18/2011-19719/medicare-program-hospital-inpatient-prospective-payment-systems-for-acute-care-hospitals-and-the#p-2032) and the FY 2013 IPPS final rule (77 FR 53583-53602).

# **Re-Evaluated MSPB Measure in Hospital IQR Program**

- As part of the measure maintenance process, the MSPB Hospital measure was comprehensively re-evaluated in 2020 and re-endorsed in 2021.
- In the FY 2023 IPPS/LTCH PPS final rule ([87 FR 49257–49264](https://www.federalregister.gov/d/2022-16472/p-4816)), the re-evaluated MSPB measure was adopted in the Hospital Inpatient Quality Reporting (IQR) Program.
- The FY 2024 IPPS/LTCH PPS proposed rule subsequently proposed the Hospital IQR Program re-evaluated MSPB measure for the Hospital VBP Program measure set under the Efficiency and Cost Reduction Domain, beginning with calendar year (CY) 2026 performance period/FY 2028 payment determination [\(88 FR 27025 -](https://www.federalregister.gov/d/2023-07389/p-2152) 27026).

# **Re-Evaluated MSPB Measure in Hospital IQR Program**

The Hospital IQR Program re-evaluated MSPB Hospital measure differs in three ways from the Hospital VBP Program MSPB measure. Specifically, the re-evaluated measure:

- Allows acute care hospital readmissions (i.e., acute care hospitalizations occurring within 30 days of another hospital discharge) to trigger an MSPB Hospital episode.
- Adds an indicator variable in the risk adjustment model that accounts for the newly triggered (readmission) episodes.
- Has a slight change in the measure score calculation, which imposes equal weight to each hospital's MSPB Hospital episodes.

## **Re-Evaluated MSPB Measure Three Refinements**

The re-evaluated MSPB measure in the Hospital IQR Program differs in three ways from the MSPB measure currently in the Hospital VBP Program.

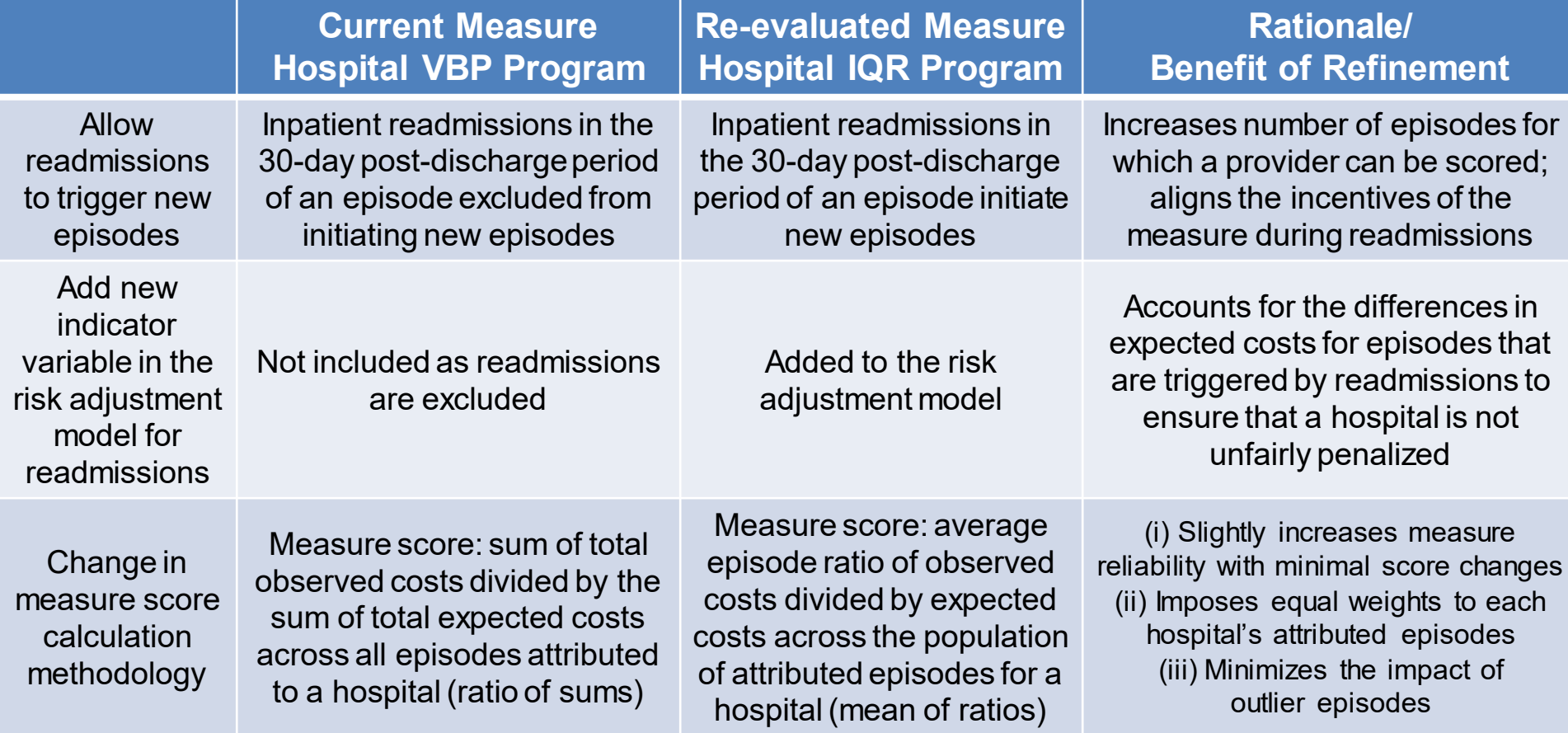

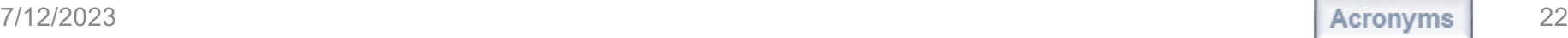

### **MSPB Measure Goals**

In conjunction with other Hospital VBP Program quality measures, the MSPB measure aims to:

- Incentivize hospitals to coordinate care.
- Reduce system fragmentation.
- Improve efficiency.

The subsequent slides describe the methodology and calculation of the MSPB measure in the Hospital VBP Program.

## **MSPB Measure Methodology**

The MSPB measure is a claims-based measure that includes price-standardized payments for all Part A and Part B services provided from three days prior to a hospital admission (index admission) through 30 days after the hospital discharge.

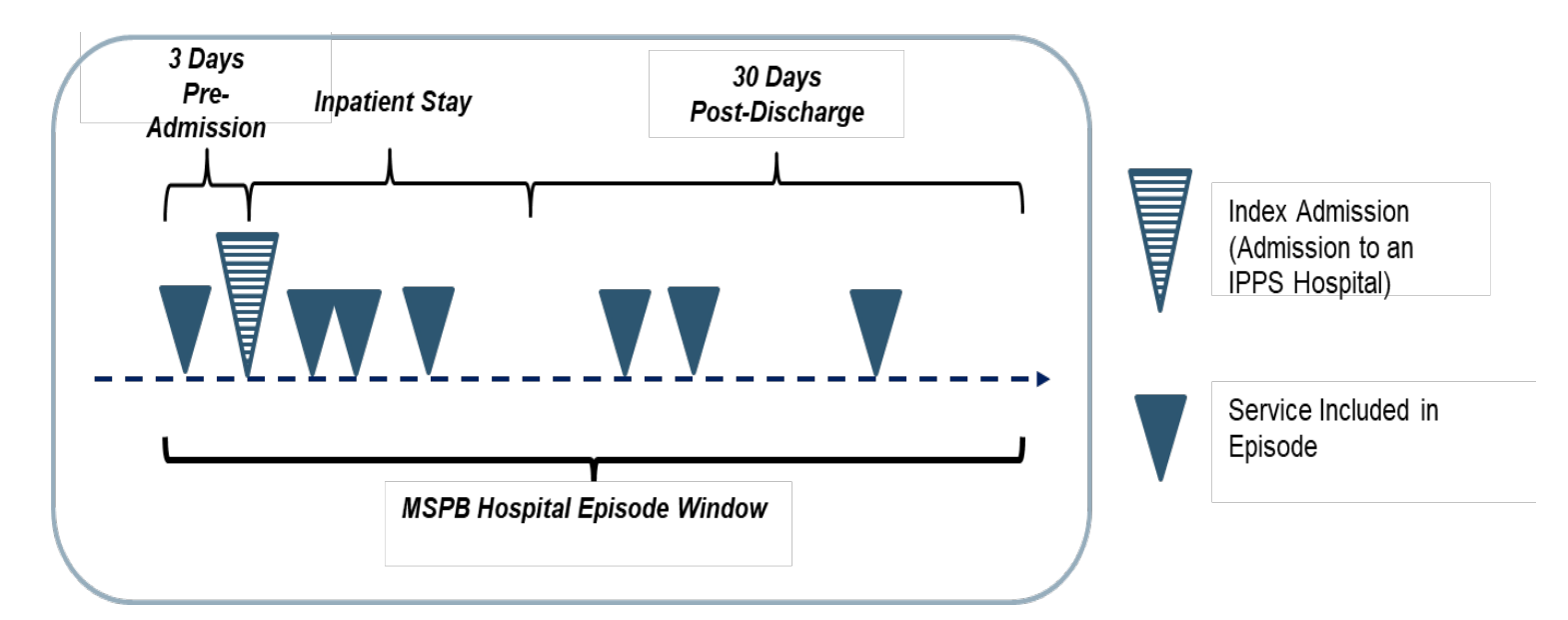

## **MSPB Measure Definitions**

- An MSPB episode is the period three days prior to an IPPS hospital admission (also known as the "index admission") through 30 days post-hospital discharge
- The following are hospital admissions **not** considered as index admissions:
	- o Admissions which occur within 30 days of discharge from another index admission
	- o Acute-to-acute transfers
	- $\circ$  Episodes where the index admission claim has \$0 payment
	- o Admissions having discharge dates fewer than 30 days prior to the end of the performance period

### **MSPB Measure Definitions**

MSPB Amount

 $MSPB$  Measure  $=$ 

National Episode-Weighted Median MSPB Amount

#### **MSPB Amount:**

Sum of a hospital's standardized, risk-adjusted spending across all the hospital's eligible episodes divided by the number of episodes

#### **MSPB Measure**:

A hospital's MSPB Amount divided by the episode-weighted median MSPB Amount across all hospitals

• Normalized MSPB Amount so median MSPB measure equals 1.0

#### **MSPB Measure Interpretation**

- An MSPB measure that is less than 1.0 indicates that a given hospital spends less than the national median MSPB Amount across all hospitals during a given performance period.
- Better performance on the MSPB measure for a hospital would be observed as a lower MSPB measure value.

# **MSPB Measure Included and Excluded Populations**

#### • **Included beneficiaries are:**

- o Enrolled in Medicare Parts A and B from 90 days prior to the episode through the end of the episode.
- o Admitted to subsection (d) hospitals.

#### • **Excluded beneficiaries:**

- o Are enrolled in Medicare Advantage.
- o Have Medicare as the secondary payer.
- o Died during the episode.

## **MSPB Measure Calculation Steps**

- 1. Standardize claims payments.
- 2. Calculate standardized episode spending.
- 3. Calculate expected episode spending.
- 4. Winsorize expected values.
- 5. Calculate residuals.
- 6. Exclude outliers.
- 7. Calculate MSPB Amount for each hospital.
- 8. Calculate MSPB measure.
- 9. Report and use MSPB measure for the Hospital VBP Program.

# **Step 1: Standardize Claims Payments**

- Standardize spending to adjust for geographic differences and payments from special Medicare programs that are not related to resource use (e.g., graduate medical education).
- Maintain differences that result from healthcare delivery choices such as:
	- o Setting where the service is provided
	- $\circ$  Specialty of healthcare provider who delivers the service
	- o Number of services provided in the same encounter
	- o Outlier cases
- Full details are available at this ResDAC web page: <https://resdac.org/articles/cms-price-payment-standardization-overview>

# **Step 2: Calculate Standardized Episode Spending**

Sum all standardized Medicare Part A and Part B claim allowed amounts made during an MSPB episode (i.e., between three days prior to the hospital admission until 30 days after discharge), including the following:

- Patient deductibles and coinsurance
- Claims identified based on the "from date" variable
	- $\circ$  The first day on the billing statement covering services rendered to the beneficiary (or admission date for inpatient claims)

# **Step 3: Calculate Expected Episode Spending**

- Account for variation in patient case mix across hospitals by using a linear regression to estimate the relationship between risk adjustment variables and standardized episode cost (Step 2).
	- o Risk adjustment variables include factors such as age, severity of illness, and comorbidity interactions.
	- $\circ$  Severity of illness is measured using indicators that include Hierarchical Condition Categories (HCC) indicators. HCC indicators are specified in the HCC Version 22 (2016) model, which accounts for the inclusion of International Classification of Diseases (ICD)-10 codes by mapping to condition categories and ICD-10 codes to condition categories.
- Use a separate regression model for each major diagnostic category (MDC).

## **Step 4: Winsorize Expected Values**

- Winsorize (bottom code) expected spending for extremely low-spending episodes/expected values for each MDC.
	- 1. Identify episodes that fall below the 0.5 percentile of the MDC expected spending distribution.
	- 2. Reset the expected spending for these episodes to the expected spending of the episode at the 0.5 percentile.
- Renormalize expected spending so the average expected spending within any MDC remains unchanged.
	- o Multiply Winsorized expected spending by the ratio of the average standardized spending level within each MDC and average Winsorized predicted spending level within each MDC.

# **Step 5 and 6: Calculate Residuals and Exclude Outliers**

- Calculate residuals for each episode to identify outliers:
	- $\circ$  Residual = Standardized Episode Spending (Step 2) Winsorized Expected Episode Spending (Step 4)
- Exclude statistical outlier episodes to mitigate effect of high-cost and low-cost outliers on each hospital's MSPB measure. Statistical outlier episodes are defined as the following:
	- $\circ$  High-Cost Outlier Residual falls above 99th percentile of the residual cost distribution
	- $\circ$  Low-Cost Outlier Residual falls below 1st percentile of the residual cost distribution
- Renormalize expected cost to ensure that average expected cost is the same as the average standardized cost after outlier exclusions.

# **Step 7: Calculate the MSPB Amount for Each Hospital**

- Calculate the risk-adjusted MSPB Amount for each hospital as the ratio of the average standardized episode spending over the average Winsorized expected episode spending multiplied by the average episode spending level across all hospitals.
- For hospital *j*:

 $MSPB\ Amount_j = \frac{Avg. Standardized\ Spending_j}{\frac{Avg. Standardized\ F{T}}{A176}}$ Avg.Winsorized Expected Spending<sub>j</sub> x Avg.Standardızed Spending<sub>all hospitals</sub>

35

## **Step 8: Calculate the MSPB Measure**

The MSPB measure for each hospital is reported as the ratio of the MSPB Amount for the hospital (Step 7) divided by the episode-weighted median MSPB Amount across all hospitals.

MSPR Amount

 $MSPB$  Measure  $=$ 

National Episode-Weighted Median MSPB Amount

# **Step 9: Report and Use MSPB Measure for Hospital VBP Program**

- Hospitals with at least 25 episodes will have their MSPB measure data reported and used for payment purposes under the Hospital VBP Program.
- Hospitals with 24 or fewer episodes will not have their MSPB measure data used for payment purposes, nor will their data be publicly reported.

## **Example Calculation: Steps 1–6**

- Hospital A has 30 MSPB episodes, ranging from \$1,000 to \$33,000.
- After applying Steps 1–4, one episode had a residual higher than the 99th percentile residual over all MSPB episodes and was excluded in Step 6.
	- $\circ$  Calculate Residuals (Step 5) = Standardized Episode Spending (Step 2) – Winsorized Expected Episode Spending (Step 4)
	- $\circ$  Example Episode Residual = \$33,000 \$5,500 = \$27,500

## **Example Calculation: Step 7**

**Calculate the MSPB Amount** for each hospital as the ratio of the average standardized episode spending over the average Winsorized expected episode spending multiplied by the average episode spending level across all hospitals.

 $MSPB\ Amount_j = \frac{Avg. Standardized\ Spending_j}{Area\ Winsorized\ Eynected\ Spendj}$ Avg. Winsorized Expected Spending<sub>j</sub> x Avg. Standardized Spending<sub>all hospitals</sub>

Example Hospital MSPB Amount = 
$$
\frac{$9,368}{$9,964}
$$
 × \$9,000 = \$8,462

39

## **Example Calculation: Steps 8 and 9**

• **Calculate the MSPB measure** as the hospital's MSPB Amount divided by the episode-weighted median MSPB Amount across all hospitals.

MSPB Amount

 $MSPB$  Measure  $=$ 

National Episode-Weighted Median MSPB Amount

*Example Hospital MSPB Measure* =  $\frac{$8,462}{$9,100}$  = 0.93

• **Report the MSPB measure.**

Since this hospital has 29 episodes, its MSPB measure will be used for payment purposes.

• Full details of an example calculation are on QualityNet: [https://qualitynet.cms.gov/inpatient/measures/hvbp](https://qualitynet.cms.gov/inpatient/measures/hvbp-mspb/methodology)mspb/methodology

**Angie Drake**, Healthcare Quality Reporting Analytics Team Bellese Technologies

#### **Overview of HSRs and Supplemental Files**

## **Overview of HSRs**

- During the preview period, hospitals can review their MSPB measure results in their HSR.
- The MSPB HSR includes six tables and is accompanied by three supplemental hospital-specific data files.
	- o Tables include the MSPB measure results of the individual hospital and of other hospitals in the state and nation.
	- o Supplemental hospital-specific data files contain information on the admissions that were considered for the individual hospital's MSPB Measure and data on the Medicare payments (to individual hospitals and other providers) that were included in the measure.
- A separate PDF, Hospital-Specific Report User Guide will accompany the HSR including additional information about the data in the HSRs and supplemental files.

# **Table 1: Your Hospital's MSPB Measure**

#### **MSPB Measure Performance Rate**

Displays the individual hospital's MSPB Measure performance rate

Your Hospital's MSPB Measure [a]

1.07

## **Table 2: A Summary of Your Hospital's MSPB Performance**

#### **Additional Information About the Individual Hospital's MSPB Performance**

Provides the number of eligible admissions and MSPB Amount for the individual hospital, the state, and the nation

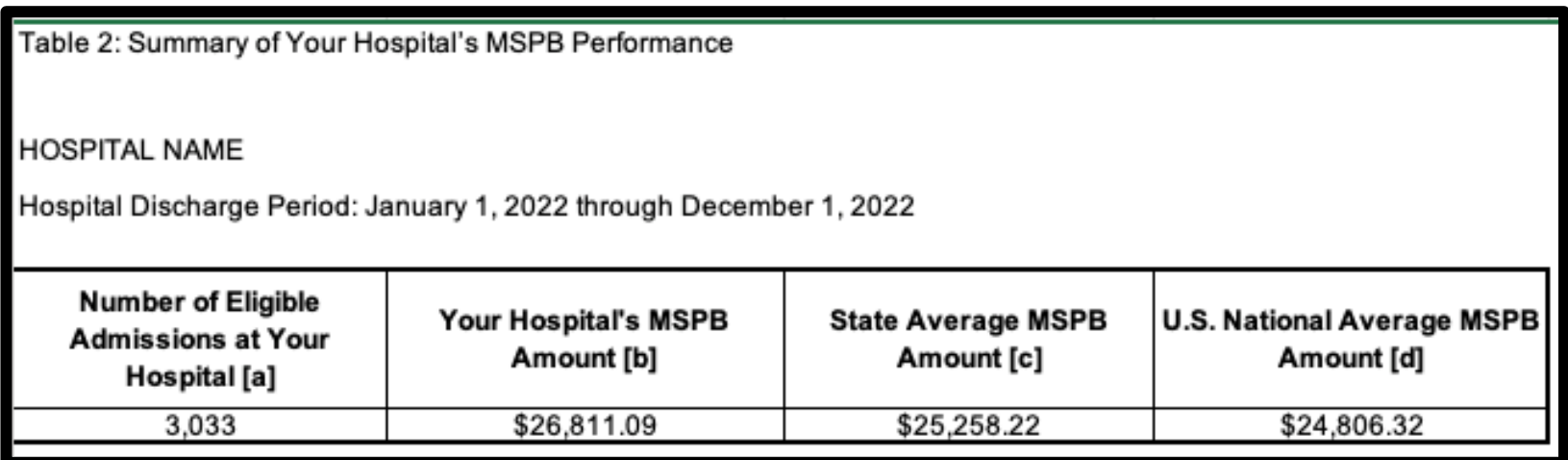

# **Table 3: A Comparison of Your Hospital's MSPB Performance**

Displays the major components (e.g., number of eligible admissions, MSPB Amount, and National Median MSPB Amount) used to calculate the individual hospital's MSPB Measure performance rate

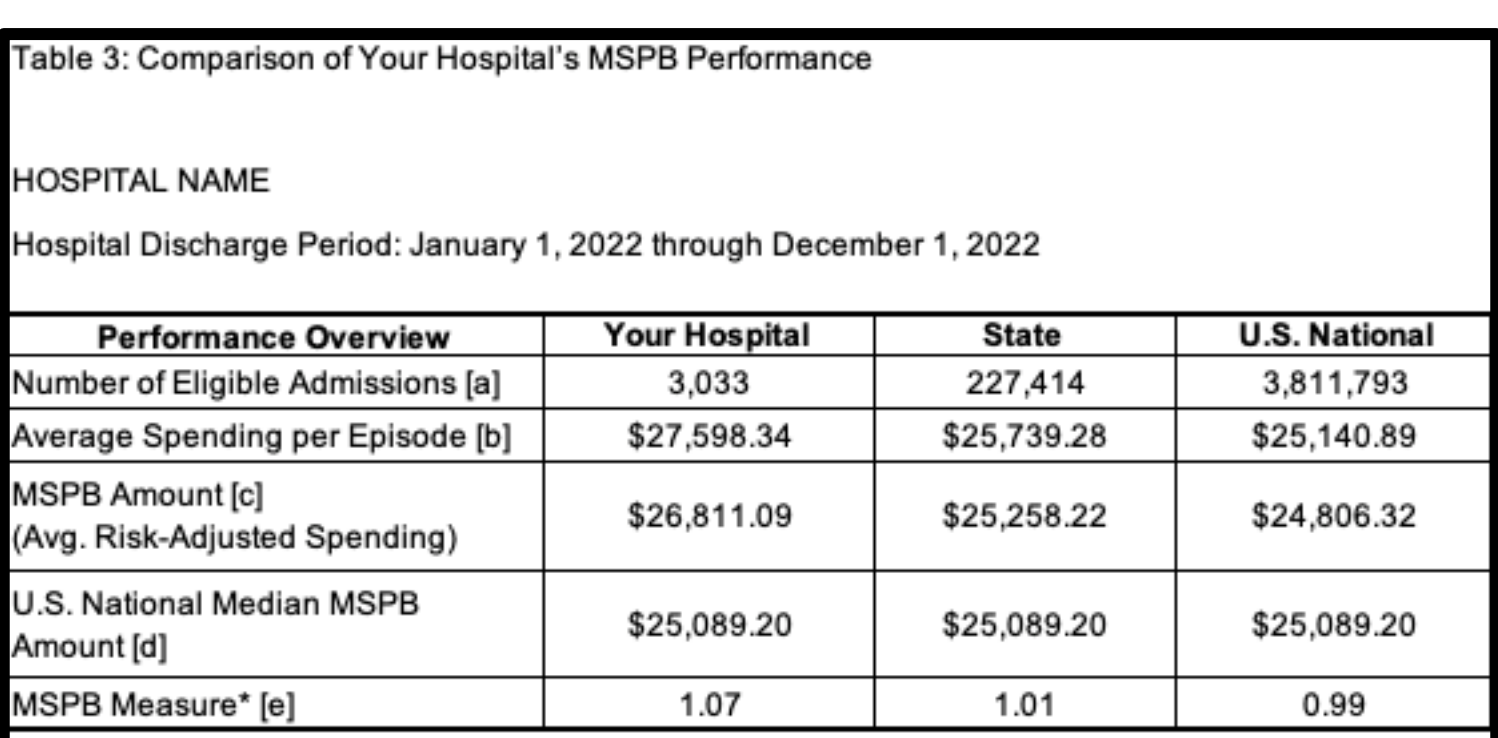

# **Table 4: National Distribution of the MSPB Measure**

#### Displays the national distribution of the MSPB measure across all hospitals in the nation

Table 4: National Distribution of the MSPB Measure by Percentile

**HOSPITAL NAME** 

Hospital Discharge Period: January 1, 2022 through December 1, 2022

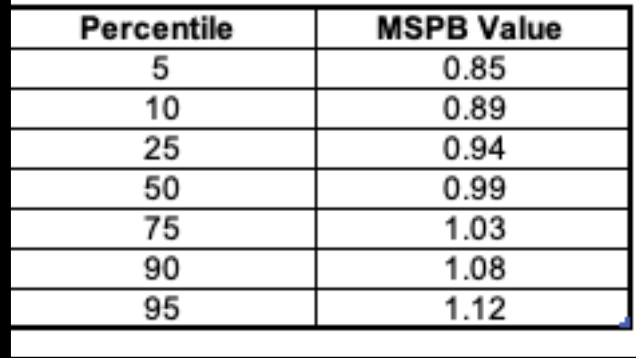

#### **Table 4: Graphical Display of National Distribution of MSPB Measure**

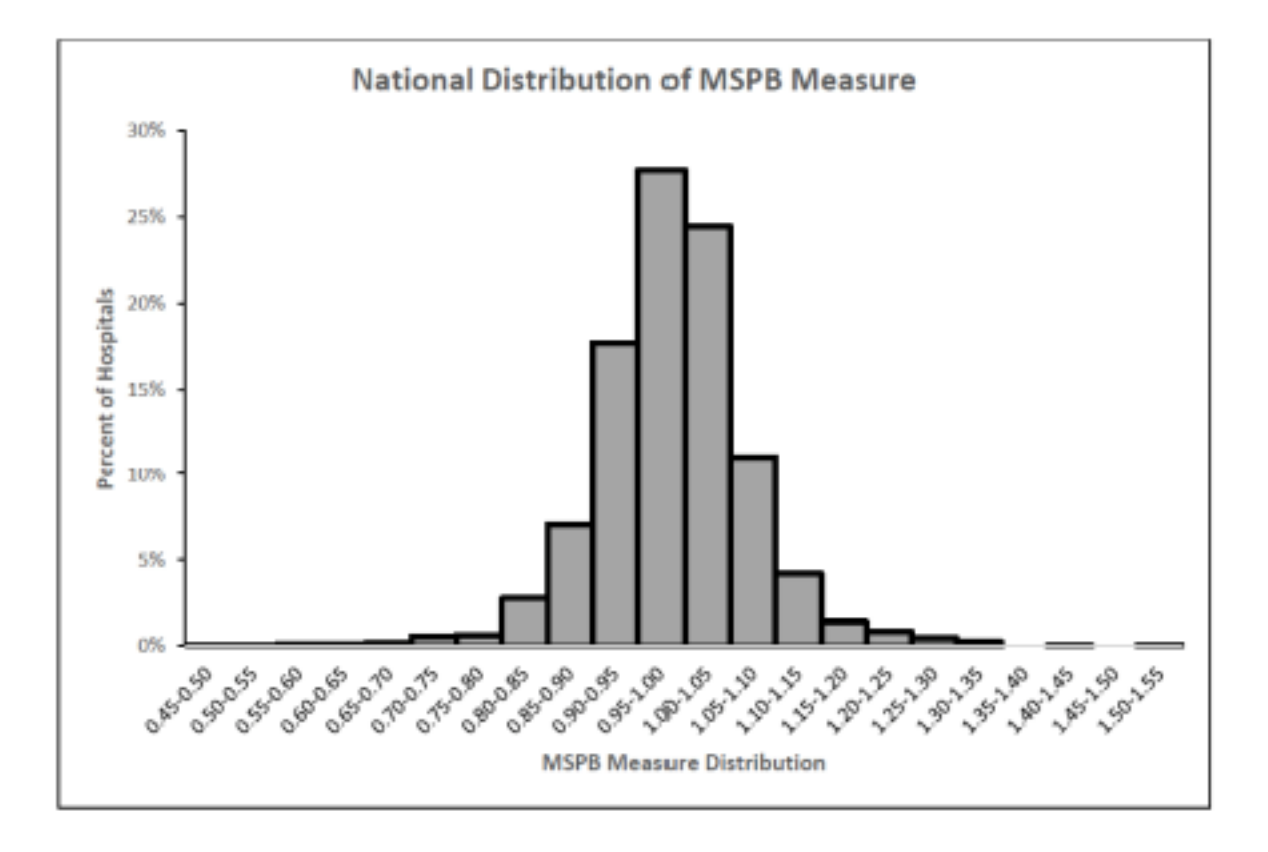

## **Overview of Table 5**

#### **Spending Breakdown by Claim Type**

- This provides a detailed breakdown of the individual hospital's spending for the following time periods:
	- o Three days prior to index admission
	- o During index admission
	- $\circ$  30 days after hospital discharge
- Spending levels are broken down by claim type within each of the time periods.
- This compares the percent of total average episode spending by claim type and time period at the individual hospital to the total average spending at hospitals in the state and the nation.

# **Table 5: Detailed MSPB Spending Breakdown by Claim Type**

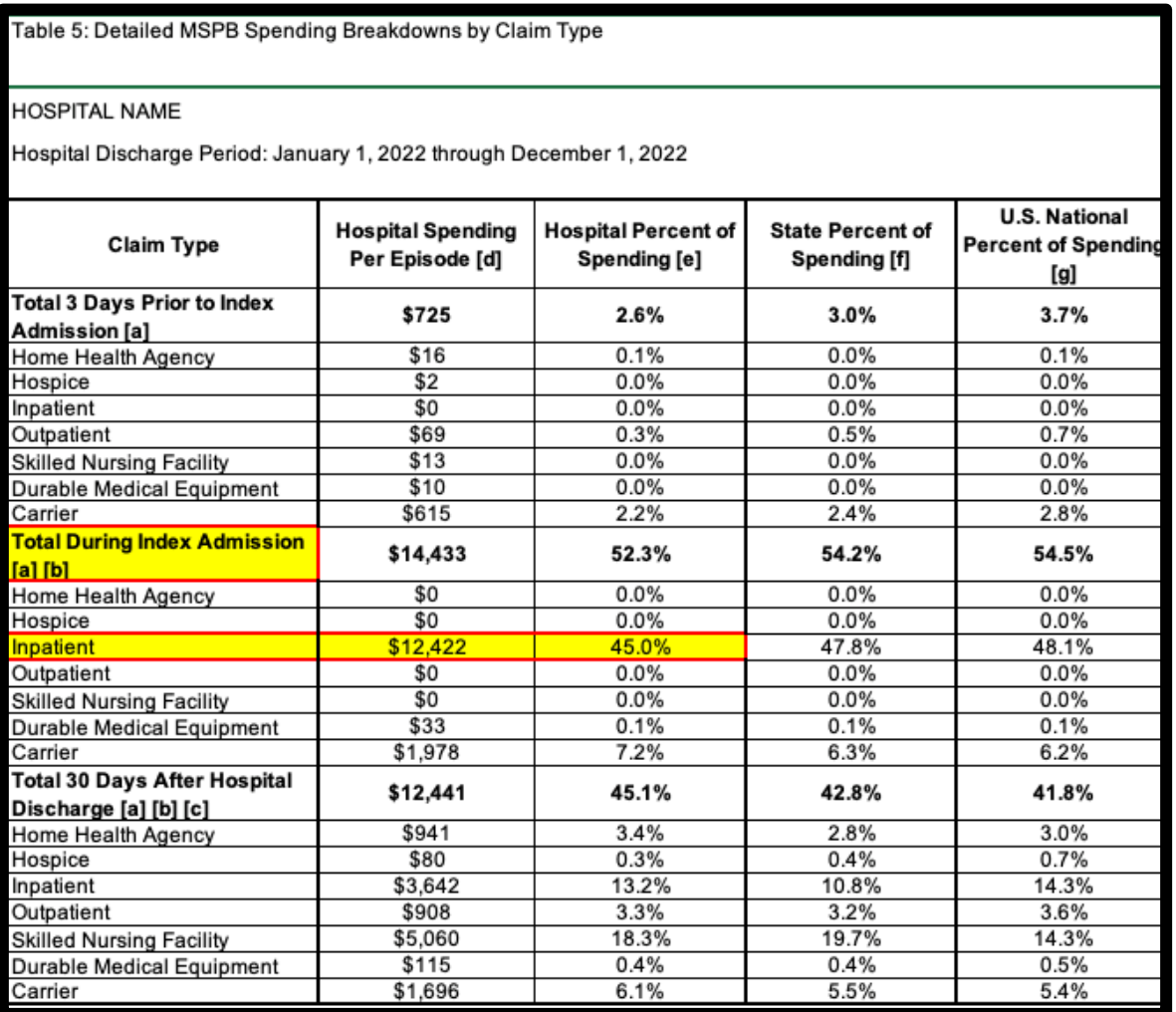

# **Table 5: Detailed MSPB Spending Breakdown by Claim Type**

#### **Percent of Total Average Spending in the Individual Hospital, State, and Nation**

A higher percent of spending in the individual hospital than the percent of spending in the state or nation means that for the given category and claim type, the individual hospital spends more than other hospitals in the state or the nation respectively.

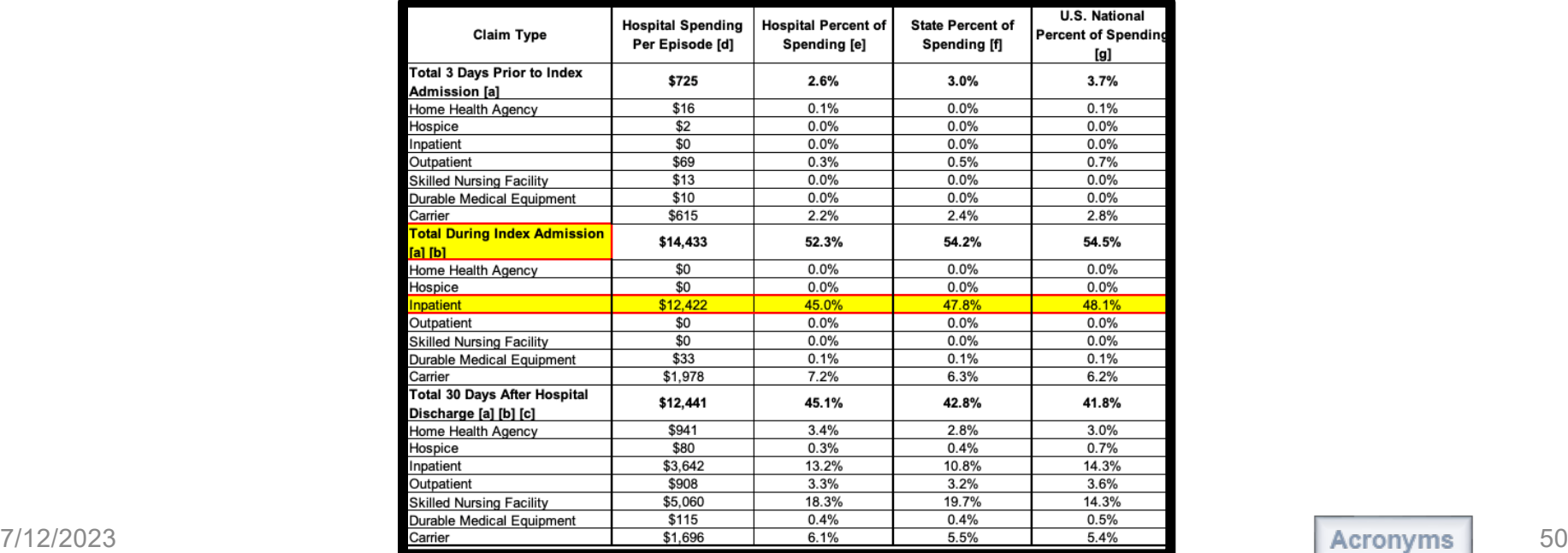

## **Overview of Table 6**

#### **Spending Breakdown by MDC**

- Provides a breakdown of the individual hospital's average actual and expected spending for an MSPB episode by MDC
- Compares the individual hospital's average actual and expected spending to state and national average actual and expected spending

# **Table 6: Detailed MSPB Spending Breakdown by MDC**

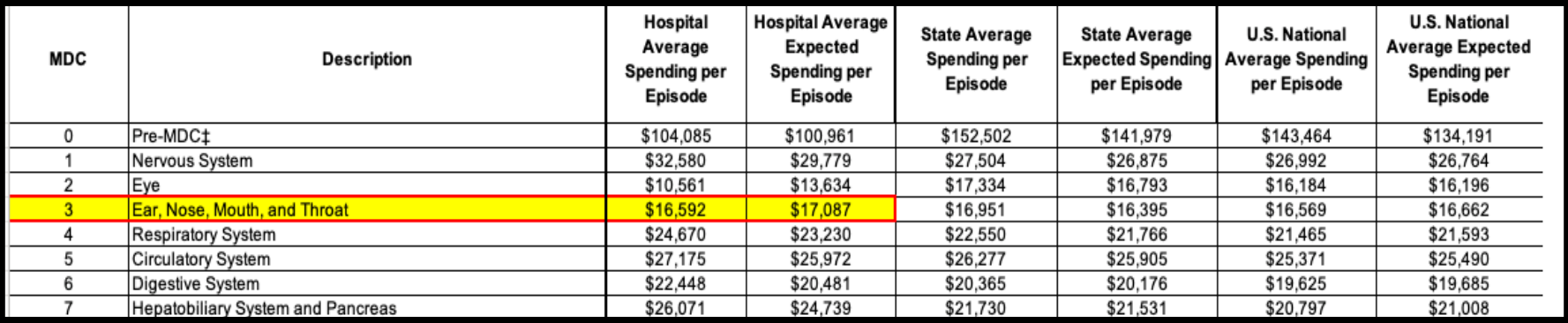

# **Table 6: Detailed MSPB Spending Breakdown by MDC**

#### **Spending in the Individual Hospital's State and Nation**

Average spending values for the state and for the nation (e.g., if the individual hospital has a higher value in Column D than in Column H, its patients have a higher expected spending level than the nation for that given MDC).

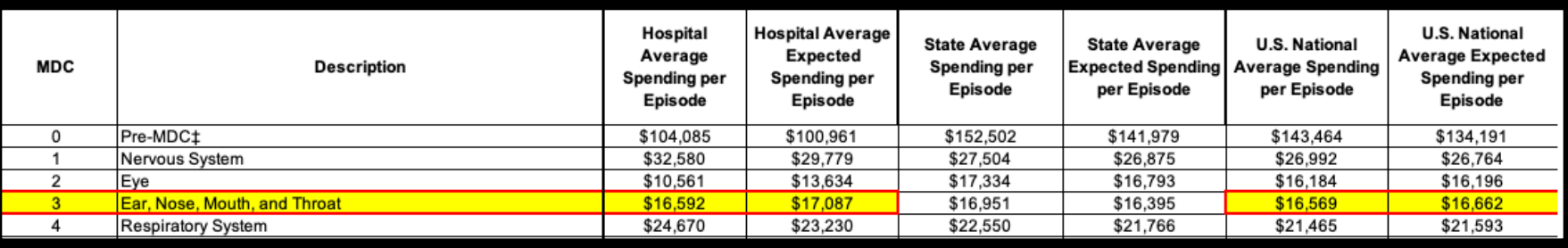

# **Overview of Supplemental Hospital-Specific Data Files**

- Each HSR is accompanied by three supplemental hospital-specific data files:
- 1. Index Admission File
	- Presents all inpatient admissions for the individual hospital in which a beneficiary was discharged during the period of performance
- 2. Beneficiary Risk Score File
	- Identifies beneficiaries and their health status based on the beneficiary's claims history in the 90 days prior to the start of an episode
- 3. Episode File
	- Shows the type of care, spending amount, and top five billing providers in each care setting for each MSPB episode

Reviewing Your Fiscal Year 2024 Hospital Value-Based Purchasing (VBP) Program Medicare Spending per Beneficiary Hospital-Specific Report

#### **Questions**

## **Contacts for Questions**

You can submit questions regarding measures, HSRs, and the Hospital VBP Program through the [Question and Answer Tool on QualityNet.](https://cmsqualitysupport.servicenowservices.com/qnet_qa?id=ask_a_question) Include your hospital's six-digit CCN for all questions and use the following program and topic selections when submitting questions through the tool.

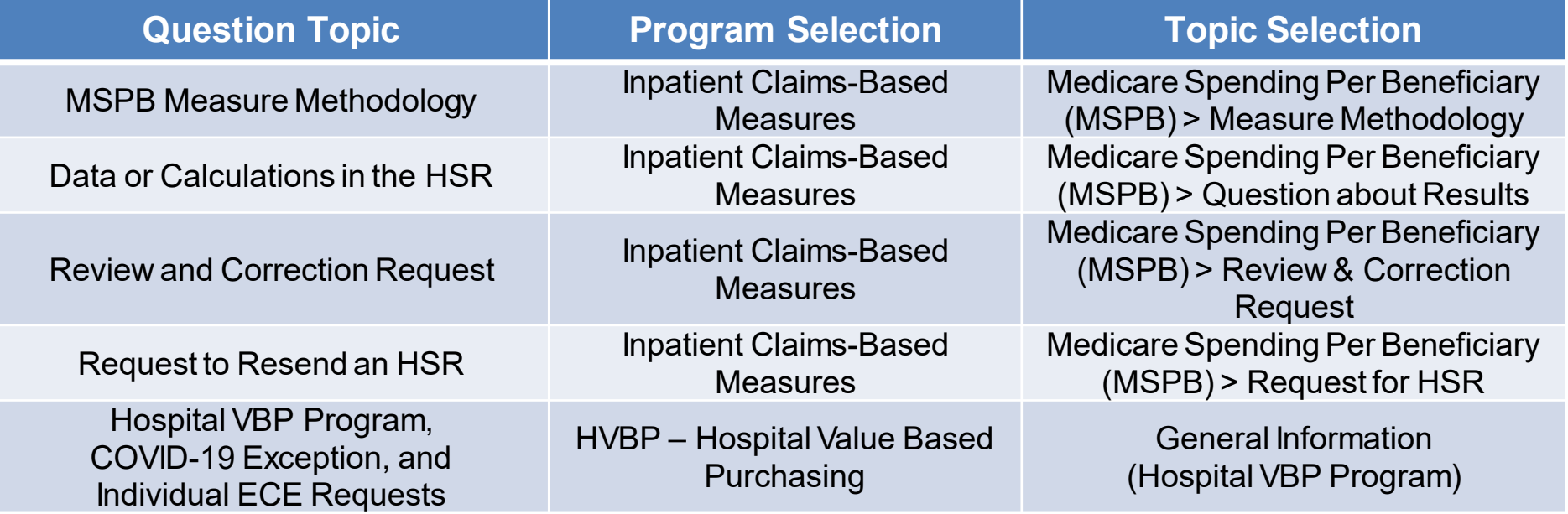

If you experience issues accessing your HSR from the HQR System or requesting and reviewing your HARP permissions, contact the CCSQ Service Center at **QNetSupport@cms.hhs.gov** or (866) 288-8912.

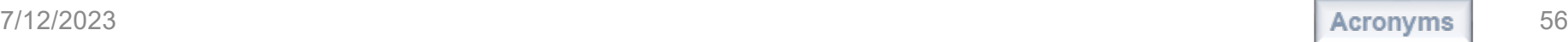

#### **Disclaimer**

This presentation was current at the time of publication and/or upload onto the Quality Reporting Center and QualityNet websites. Medicare policy changes frequently. Any links to Medicare online source documents are for reference use only. In the case that Medicare policy, requirements, or guidance related to this presentation change following the date of posting, this presentation will not necessarily reflect those changes; given that it will remain as an archived copy, it will not be updated.

This presentation was prepared as a service to the public and is not intended to grant rights or impose obligations. Any references or links to statutes, regulations, and/or other policy materials included in the presentation are provided as summary information. No material contained therein is intended to take the place of either written laws or regulations. In the event of any conflict between the information provided by the presentation and any information included in any Medicare rules and/or regulations, the rules and regulations shall govern. The specific statutes, regulations, and other interpretive materials should be reviewed independently for a full and accurate statement of their contents.